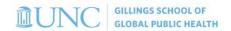

## ConnectCarolina: Frequently Used Links

Note: In most pages, there will be a tab called "Find an Existing Value" and "Add a New Value." Therefore, the links on this page will generally allow you to both review past transactions as well as add new transactions.

#### **Campus Vouchers**

- Create a campus voucher; review an existing voucher
   Admin WorkCenter > Finance WorkCenter > Accounts Payable > Campus Voucher Entry
- Run a voucher inquiry
   Admin WorkCenter > Finance WorkCenter > Accounts Payable > Voucher Inquiry

#### **Journal Entries**

- Enter a general journal entry
   Admin WorkCenter > Finance WorkCenter > General Ledger > Campus Journal Entry
- Search and review a journal entry.
   Admin WorkCenter > Finance WorkCenter > General Ledger > Campus Journal Validation

#### **Suppliers and Independent Contractors**

- Review to see if a supplier exists in the payment system
   Admin WorkCenter > Finance WorkCenter > Accounts Payable > Supplier Inquiry
- Request a new supplier profile or <u>request a change to</u> a supplier profile
   Admin WorkCenter > Finance WorkCenter > Accounts Payable > Campus Supplier
- Request a <u>new independent contractor</u> (IC)
   Admin WorkCenter > Finance WorkCenter > Accounts Payable > Independent Contractor

## **University Deposits**

Create a deposit (both cash or electronic/credit)
 Admin WorkCenter > Finance WorkCenter > AR/Billing > Regular Deposit

## **Managing Budgets**

- 1. Enter a budget journal or budget transfer; review an existing budget journal or budget transfer Admin WorkCenter > Finance WorkCenter > Budgeting > Enter Budget Journals
- Run a budget overview inquiry
   Admin WorkCenter > Finance WorkCenter > Budgeting > Budgets Overview

## **Purchase Requisitions and Receiving**

- Create a purchase requisition
   Admin WorkCenter > Admin WorkCenter Links > BuyCarolina
- 2. Manage an existing purchase requisition (copy, edit, cancel)

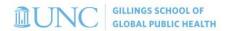

# Admin WorkCenter > Finance WorkCenter > BuyCarolina/Purchase Order > **Manage Requisitions**

- Record receipts of goods/services; review receipts that you created or are listed as the requestor of record
   Admin WorkCenter > Finance WorkCenter > BuyCarolina/Purchase Order > Receive Items
- Record receipts of goods/services for others
   Admin WorkCenter > Finance WorkCenter > BuyCarolina/Purchase Order > Manage
   Requisitions
- 5. Update requester preferences
  Admin WorkCenter > Finance WorkCenter > BuyCarolina/Purchase Order > Requestor Setup

#### **Funding Swaps and Lump Sum Payments**

For both funding swaps and lump sum payments:

- 1. HR WorkCenter > ePAR Home Page > Start a new ePAR
  - a. Funding Swap or
  - b. Lump Sum Payment

### **Payroll Accounting Adjustment Tool (PAAT)**

1. HR WorkCenter > Funding Sources > Enter PAAT Transaction